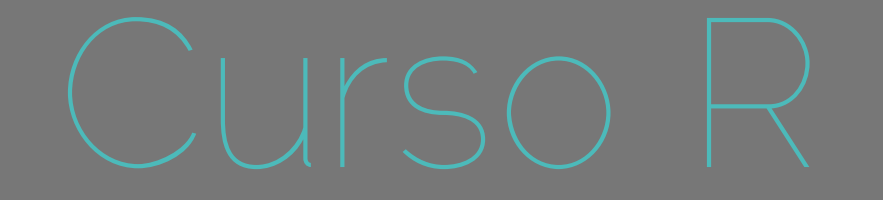

# Teste de Hipóteses

Alexandre Adalardo de Oliveira

Ecologia- IBUSP maio 2017

# Uso da Linguagem R : Teste de Hipóteses

# Uso da Linguagem R : Teste de Hipóteses

- 1. a lógica do teste
- 2. o significado do p-valor
- 3. a tabela de anova (partição da variância)
- 4. biologia <-> estatística

# Teste de Hipóteses

Sir Ronald A. Fisher

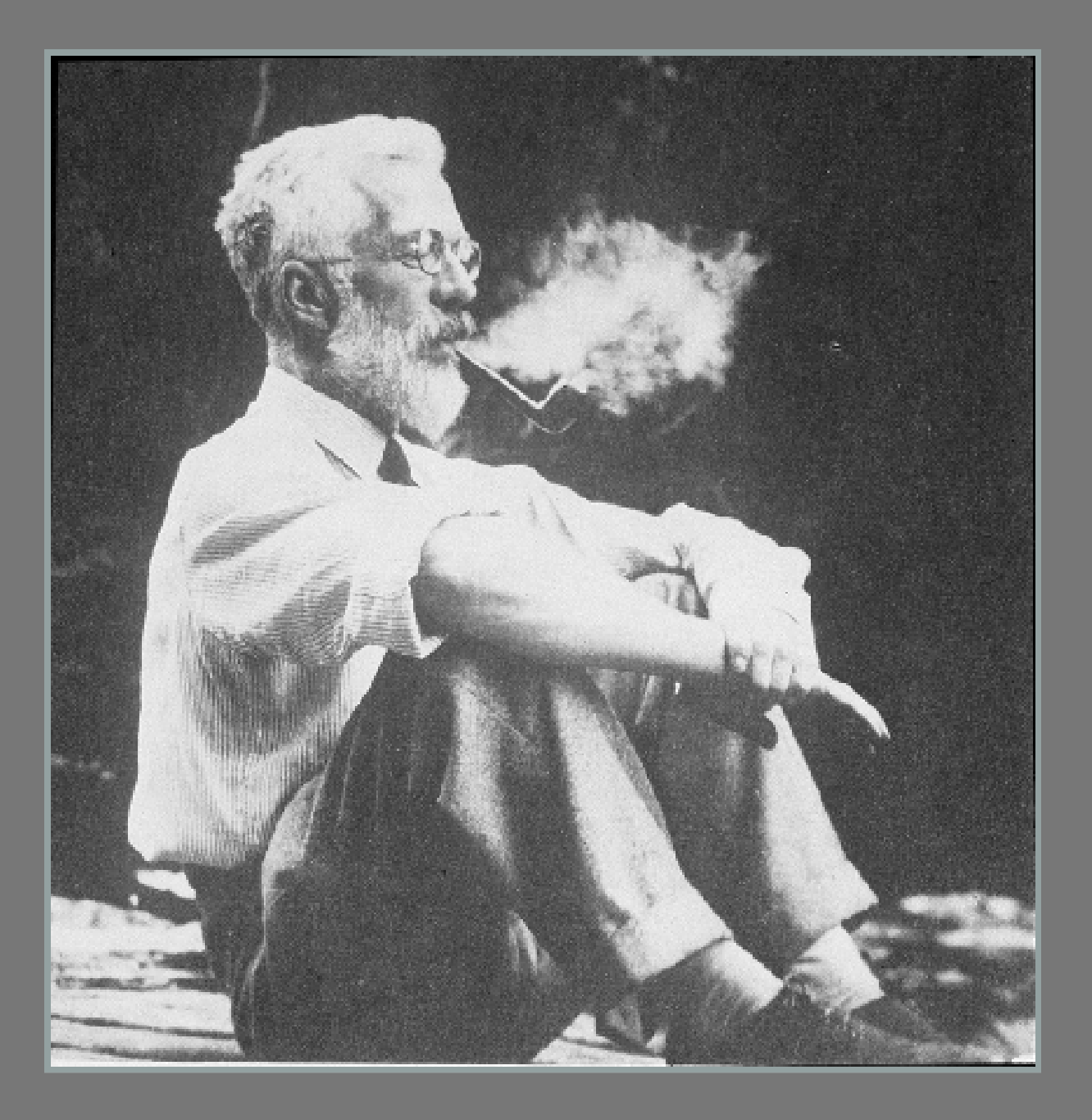

# Desenho Experimental

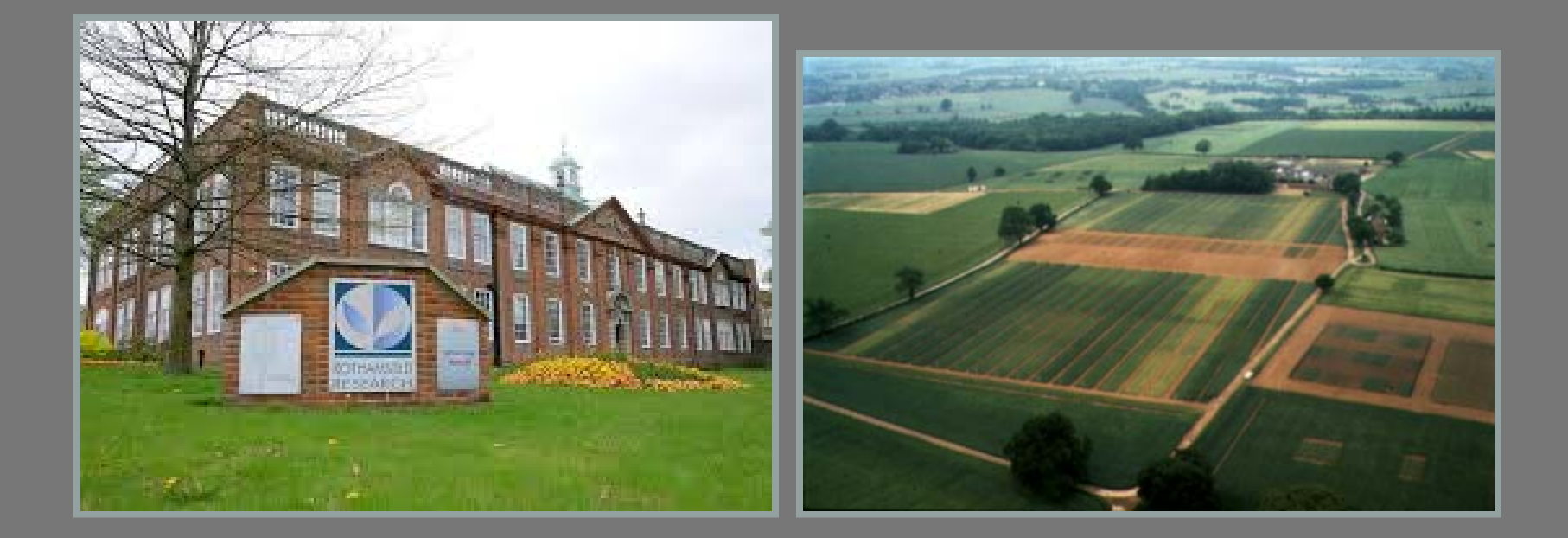

## Referência em diferentes áreas

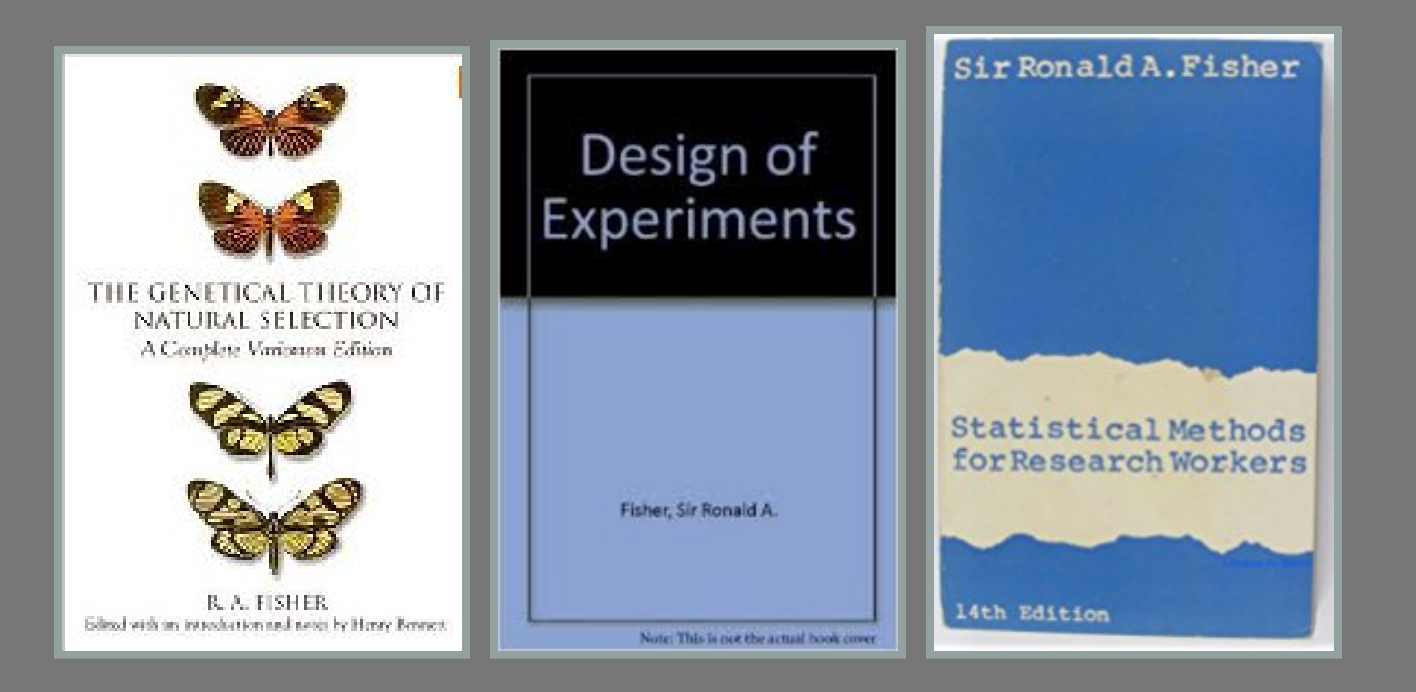

# Sir Ronald A. Fisher

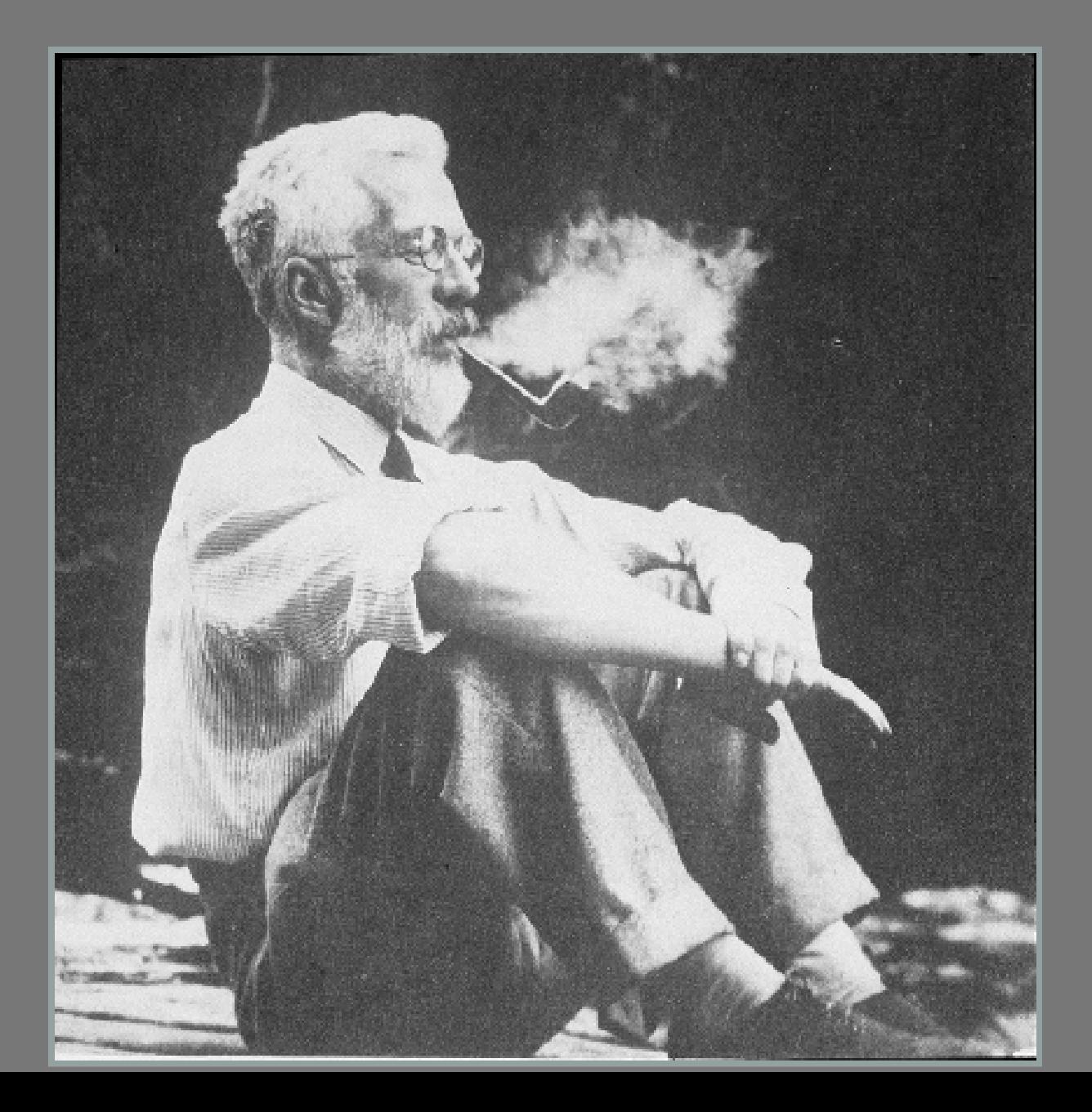

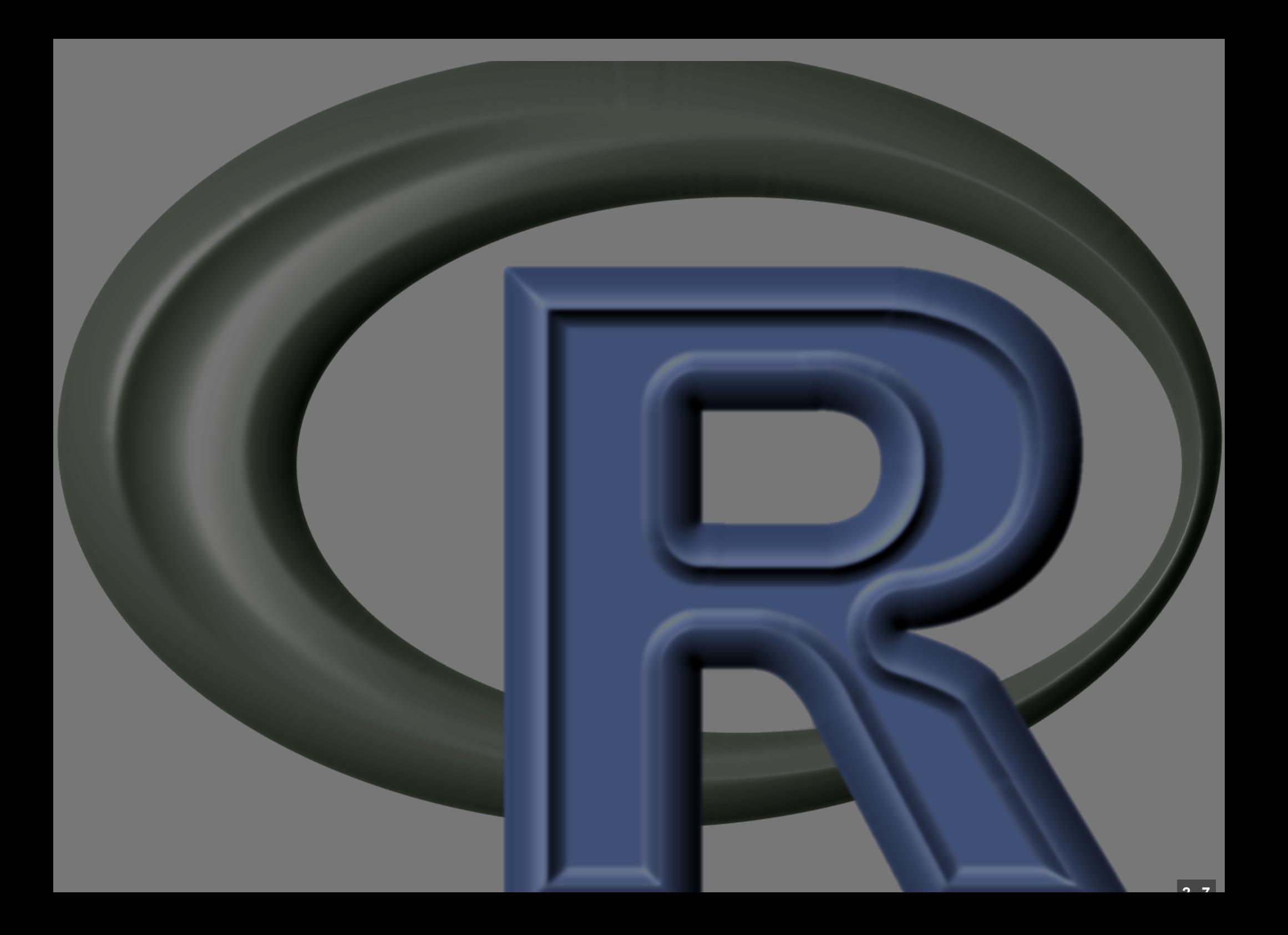

# Inferência Estatística

**2 . 7**

# Inferência Estatística

"fazer afirmações sobre um universo a partir de um conjunto de valores representativo (amostra). Tal tipo de afirmação deve sempre vir acompanhada de uma medida de precisão sobre sua veracidade"

# Inferência Estatística

fazer afirmações sobre um universo a partir de um conjunto de valores representativo (amostra). Tal tipo de afirmação deve sempre vir acompanhada de uma medida de precisão sobre sua veracidade

# Amostra de Palmitos

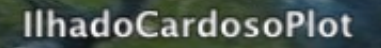

nter 24°56'26.09" S 48°03'38.26" Welev 153 m

**Image NASA** Image © 2008 TerraMetrics © 2008 MapLink/Tele Atlas © 2008 Europa Technologies Streaming ||||||||||100%

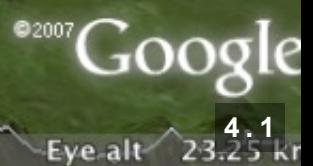

 $\mathbb{R}$  and  $\mathbb{R}$  and  $\mathbb{R}$ 

# Palmito (Euterpe edulis)

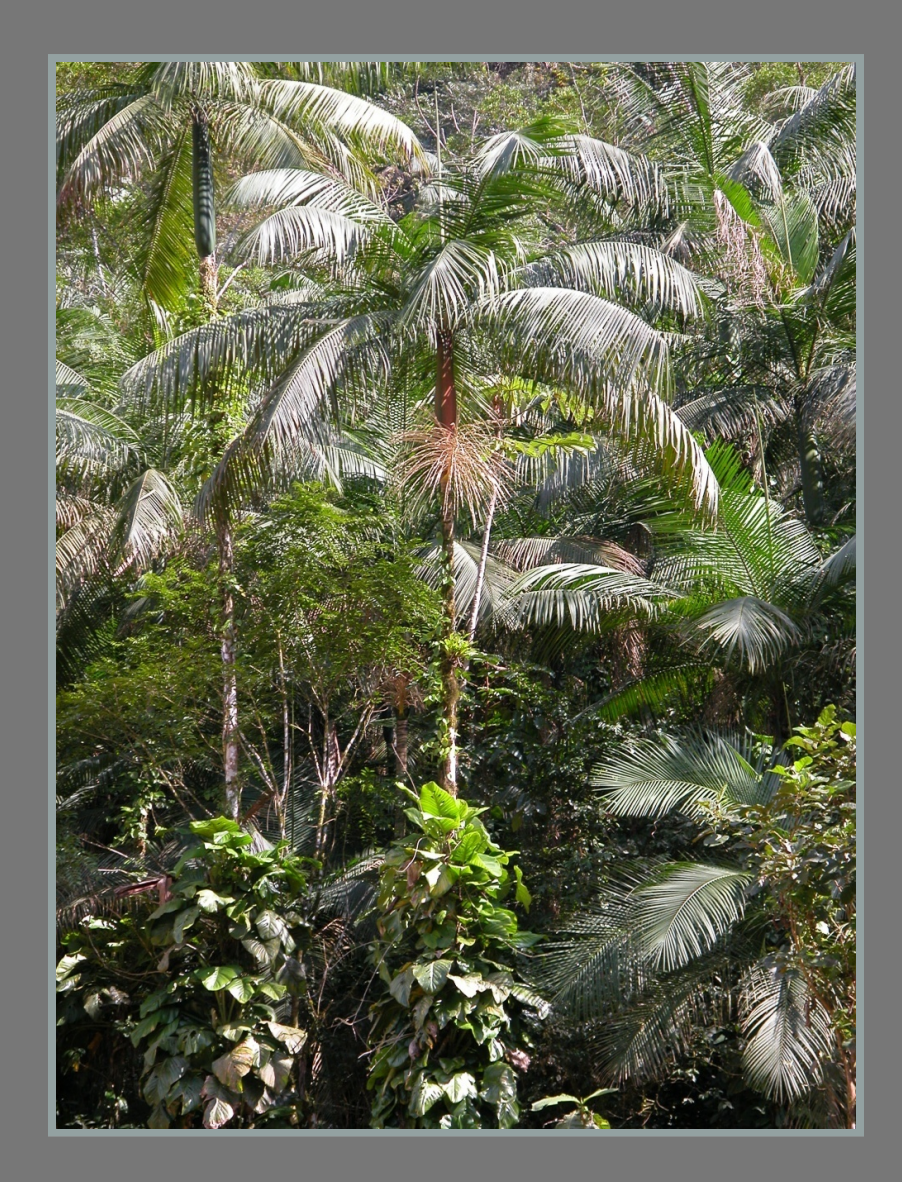

# Parque Estadual de Carlos Botelho

- **> load("data/palmcb.RData")**
- **> ls()**
- **## [1] "palmcb"**
- **> str(palmcb)**
- **## int [1:1981] 15 15 15 15 15 15 15 15 15 15 ...**

**> par(mar=c(5,5,2,2), cex.lab=1.5, + cex.axis=1.2, las=1) > hist(palmcb, xlab= "PAP (cm)", + ylab="Frequencia", xlim=c(15,75), + col="gray", main="" , xaxt="n" ) > axis(1, at= seq(15, 75, by=10))**

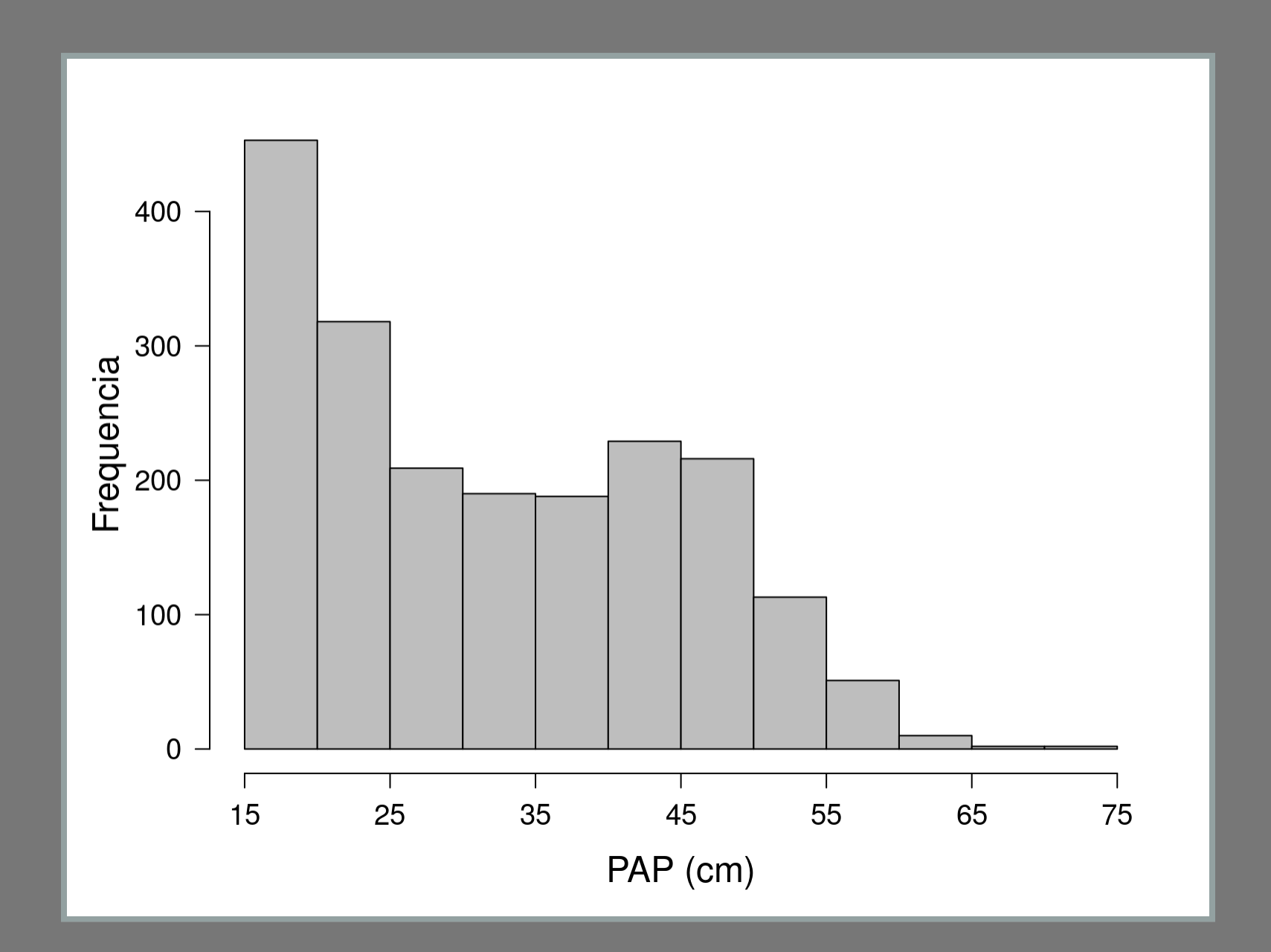

- **> mean(palmcb)**
- **## [1] 32.60071**
- **> summary(palmcb)**
- ## Min. 1st Qu. Median Mean 3rd C **## 15.0 21.0 31.0 32.6 43.0 73.0**
- **> sample(palmcb, size=10)**
- **## [1] 51 52 22 47 38 32 43 18 39 41**
- **> mean(sample(palmcb, size=10))**
- **## [1] 36.3**

### Amostra de Palmitos

**> mean(sample(palmcb, size=10))**

```
## [1] 37.9
```
- **> mean(sample(palmcb, size=10))**
- **## [1] 33.8**
- **> mean(sample(palmcb, size=10))**

```
## [1] 38.6
```
**> mean(sample(palmcb, size=10))**

```
## [1] 28.9
```
- **> resulta <- rep(NA, 1000)**
- **> for(i in 1:1000)**
- **+ {**
- **+ resulta[i] <- mean(sample(palmcb, + size=10))**
- **+ }**
- **> resulta[1:10]**
- ## [1] 37.5 23.3 27.2 35.6 34.5 34.4 35

 $>$   $par$  ( $mar=c$  (5,5,2,2), cex.lab=1.5, cex.a  $>$  hist(resulta, xlab="Media de perímetro > abline(v=mean(palmcb), lty=2, lwd=2, c

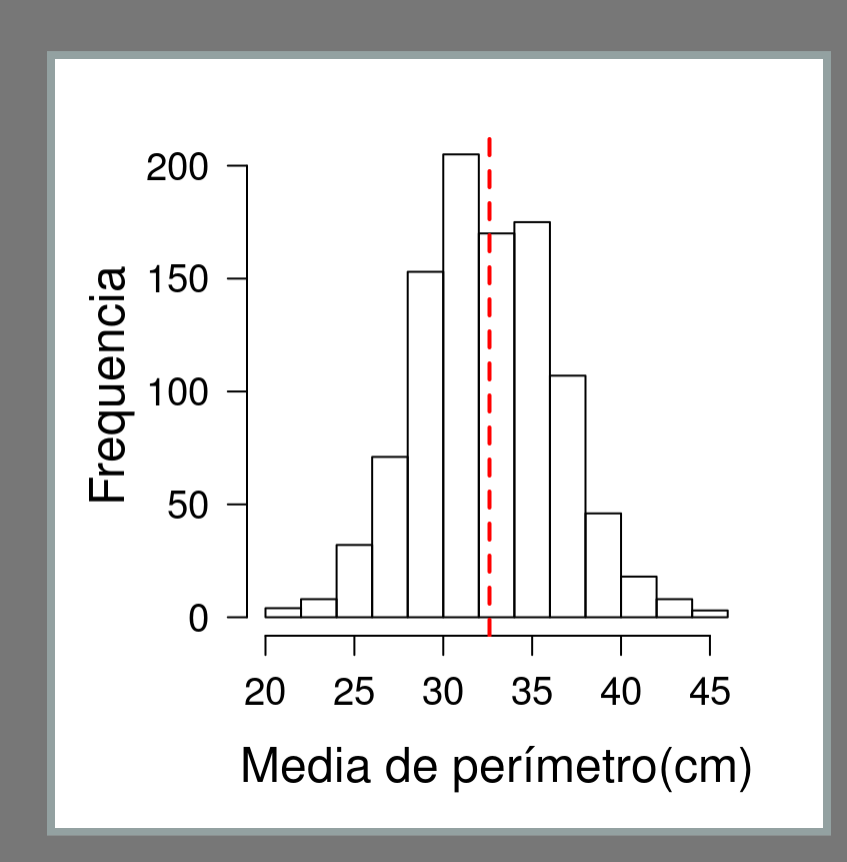

# Tamanho da Amostra

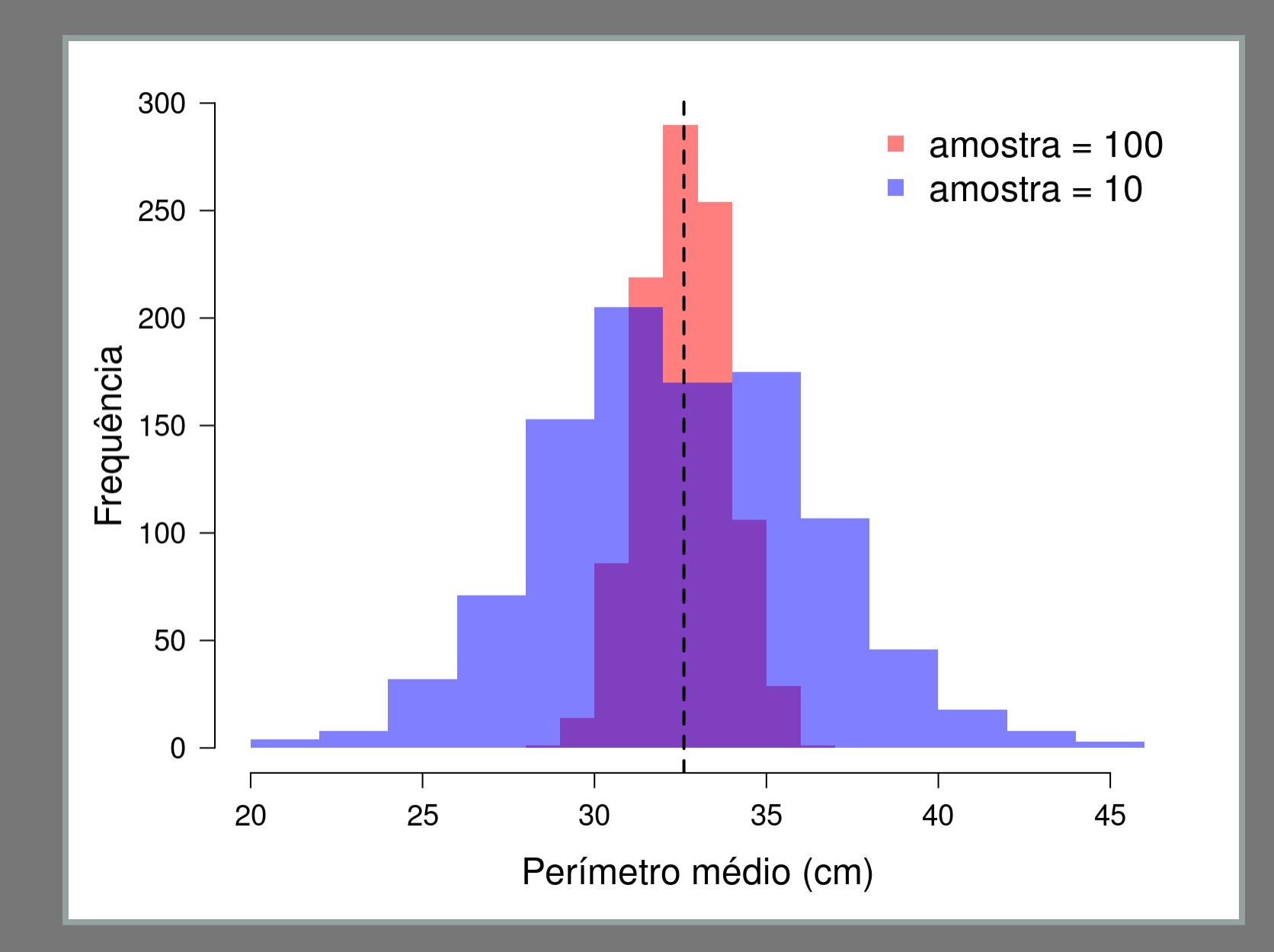

#### Pergunta

Os palmitos em Carlos Botelho são, em média, maiores que os da restinga da Ilha do Cardoso?

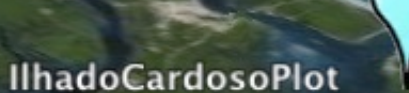

nter 24°56'26.09" S 48°03'38.26" Welev 153 m

**Image NASA** Image © 2008 TerraMetrics © 2008 MapLink/Tele Atlas © 2008 Europa Technologies **Streaming ||||||||||100%** 

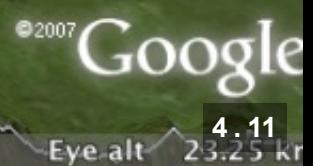

 $R = -10 - 8$ 

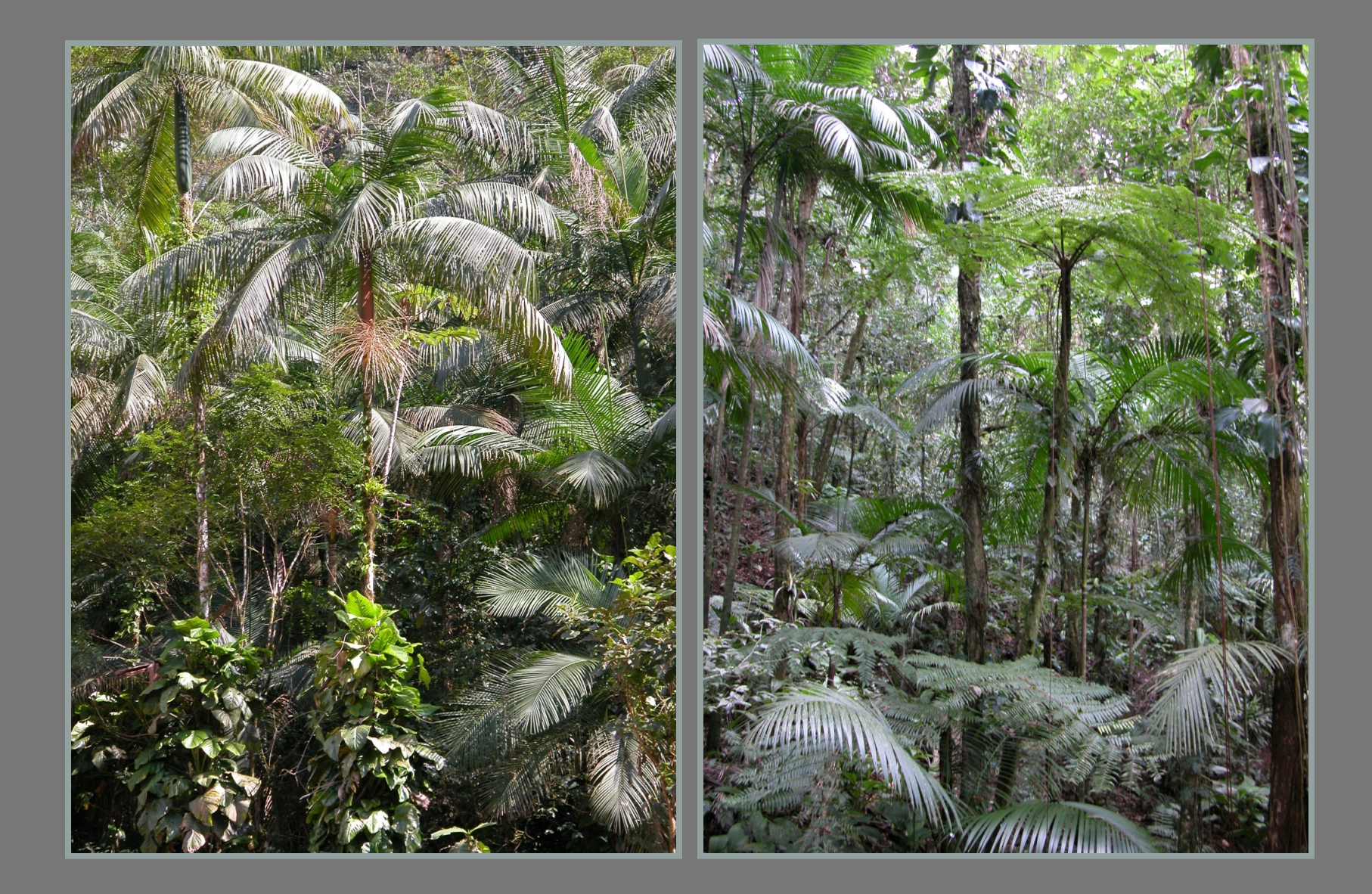

Pergunta:

Os palmitos em Carlos Botelho são maiores que os da restinga da Ilha do Cardoso?

#### Hipótese:

#### Predição:

Pergunta:

Hipótese:

Palmito em solos mais argilosos e férteis crescem mais que os de solos arenosos e pobres

Predição:

Pergunta:

#### Hipótese:

Predição:

A média do perímetro dos palmitos em Carlos Botelho é maior que a média da restinga da Ilha do Cardoso

#### Desenho amostral

- **> load("data/eutdata.RData")**
- **> ls(pattern="palm")**
- **## [1] "palmcb" "palmic"**
- **> amoscb <- sample(palmcb, 100) > amosic <- sample(palmic, 100)**

### Estatística de interesse

- **> mean(amoscb)**
- **## [1] 33.74**
- **> mean(amosic)**
- **## [1] 28.805**
- **> mean(amoscb) - mean(amosic)**
- **## [1] 4.935**
- **> difpalm <- mean(amoscb) - mean(amosic)**

# Afirmação

fazer afirmações sobre um universo a partir de um conjunto de valores representativo (amostra). Tal tipo de afirmação deve sempre vir acompanhada de uma medida de precisão sobre sua veracidade

#### **> difpalm**

#### **## [1] 4.935**

Os palmitos de CB são maiores que na IC?

## Erro Amostral

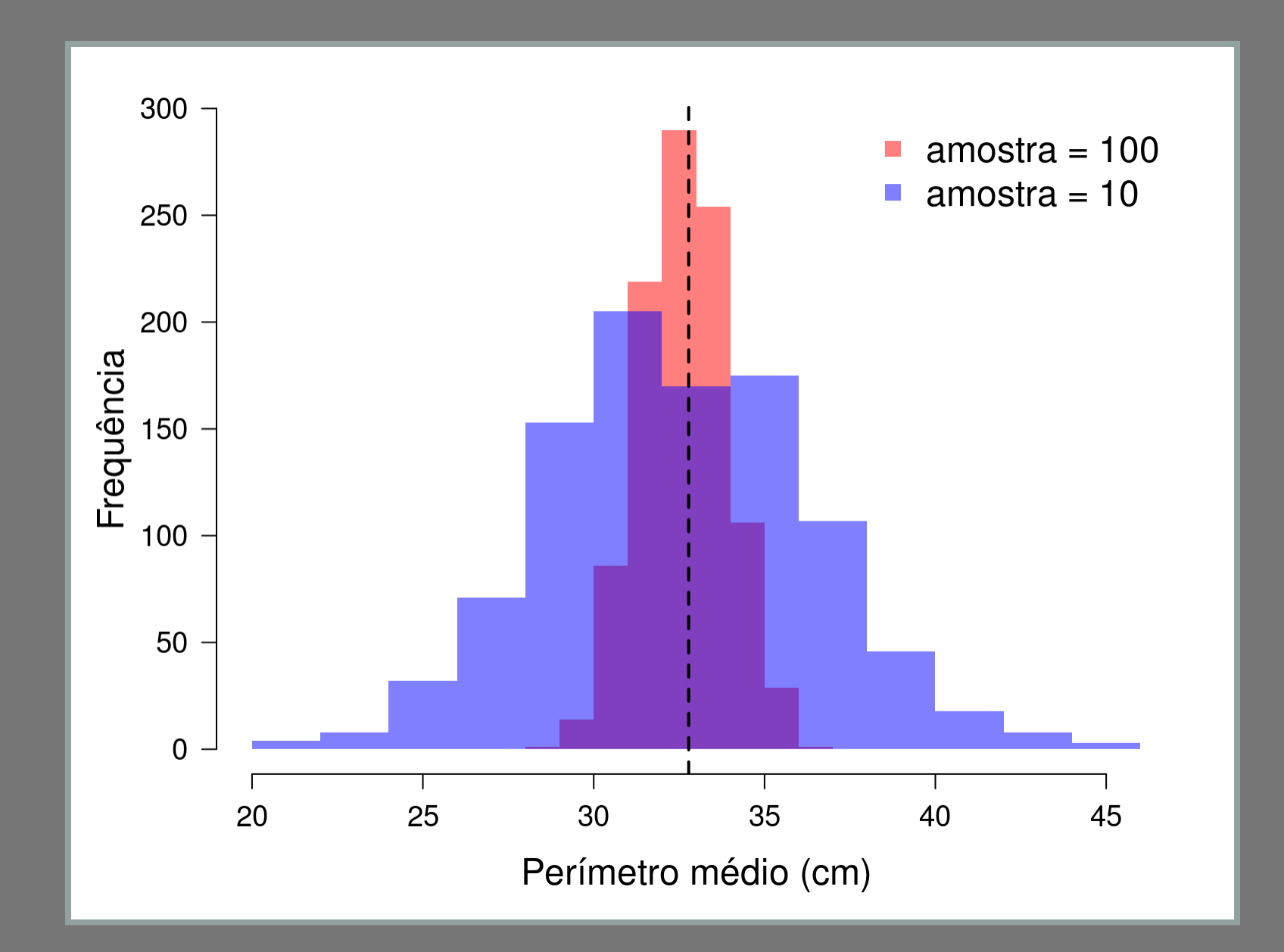

### Medida de Incerteza

fazer afirmações sobre um universo a partir de um conjunto de valores representativo (amostra). Tal tipo de afirmação deve sempre vir acompanhada de uma medida de precisão sobre sua veracidade

Os palmitos de CB são maiores que da IC.

# Organizando nossos resultados

- **> amospalm <- c(amoscb, amosic)**
- **> local <- rep(c("cb", "ic"), each =100)**
- **> local <- factor(local, levels = c("ic"**
- **> tapply(amospalm, local, mean)**

**## ic cb ## 28.805 33.740**

- **> diff(tapply(amospalm,local,mean))**
- **## cb ## 4.935**

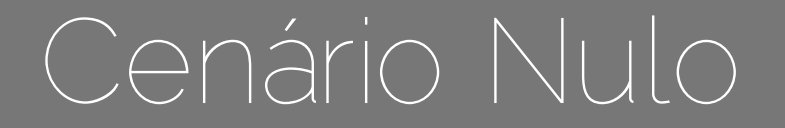

A diferença observada pode ser gerada pelo acaso

### Cenário Nulo

- **> cenulo <- sample(amospalm)**
- **> diff(tapply(cenulo,local,mean))**
- **## cb ## 0.285**
- $>$  diff(tapply(sample(amospalm), local, m
- **## cb ## 2.225**
- > diff(tapply(sample(amospalm), local, m
- **## cb ## -2.875**

# Distribuição Nula

- **> dnulo <- rep(NA, 1000)**
- **> dnulo[1] <- difpalm**
- **> for(i in 2:1000)**
- **+ {**
- + dnulo[i] <- diff(tapply(sample(amospal
- **+ }**

# Distribuição Nula

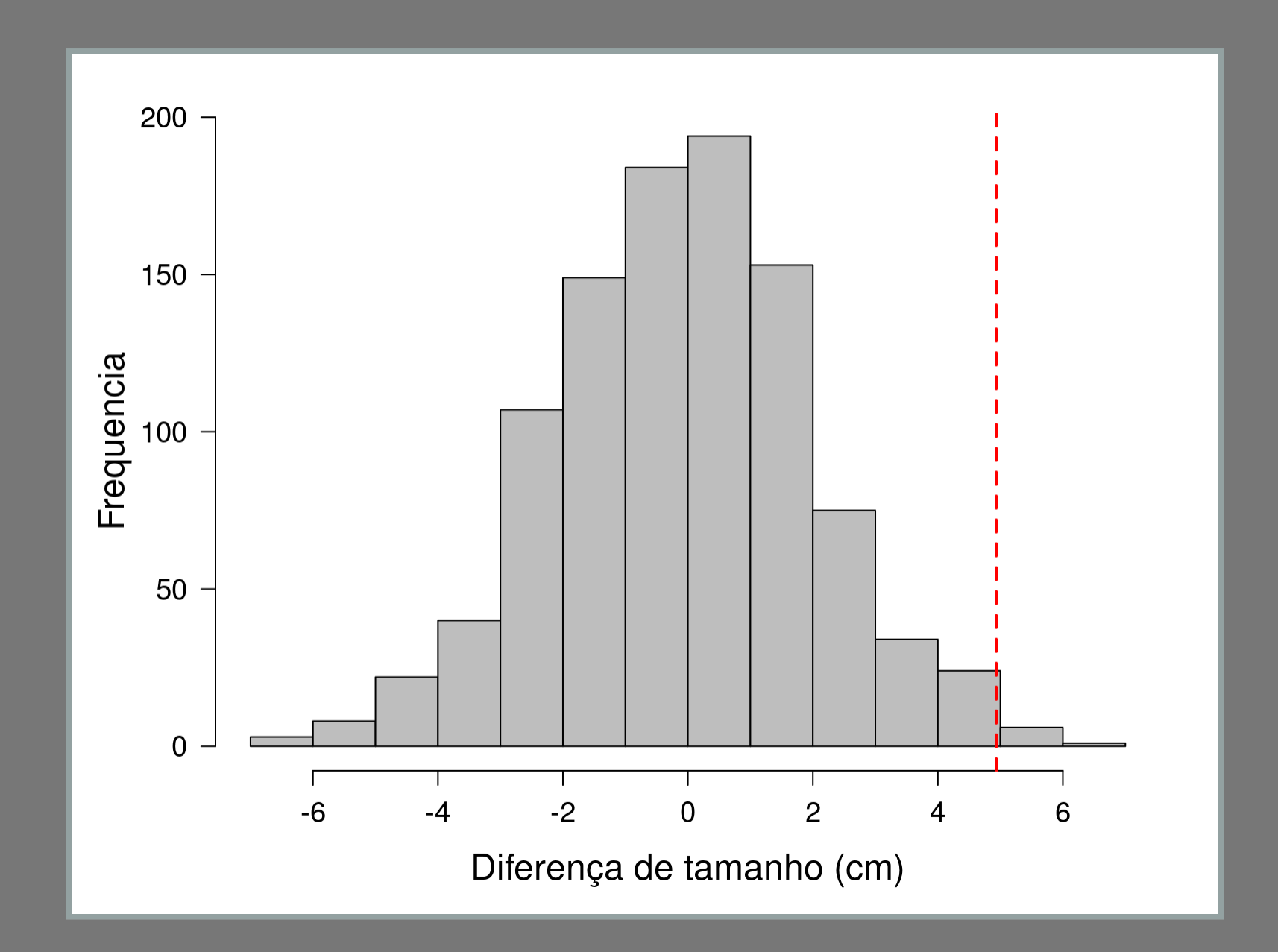

# Incerteza Sobre a Afirmação A probabilidade da diferença observada ter sido

gerada pelo acaso.

**> sum(dnulo >= difpalm)** 

**## [1] 9**

**> sum(dnulo >= difpalm)/length(dnulo) ## [1] 0.009**

Incerteza Sobre a Afirmação A probabilidade da diferença observada ter sido gerada pelo acaso.

**> sum(dnulo >= difpalm)** 

**## [1] 9**

**> sum(dnulo >= difpalm)/length(dnulo) ## [1] 0.009**

p-valor

# Teste Frequentista

#### Test T

```
## 
## Welch Two Sample t-test
## 
## data: amoscb and amosic
## t = 2.4187, df = 191.66, p-value = 0.
## alternative hypothesis: true differen
## 95 percent confidence interval:
## 1.562573 Inf
## sample estimates:
## mean of x mean of y
```
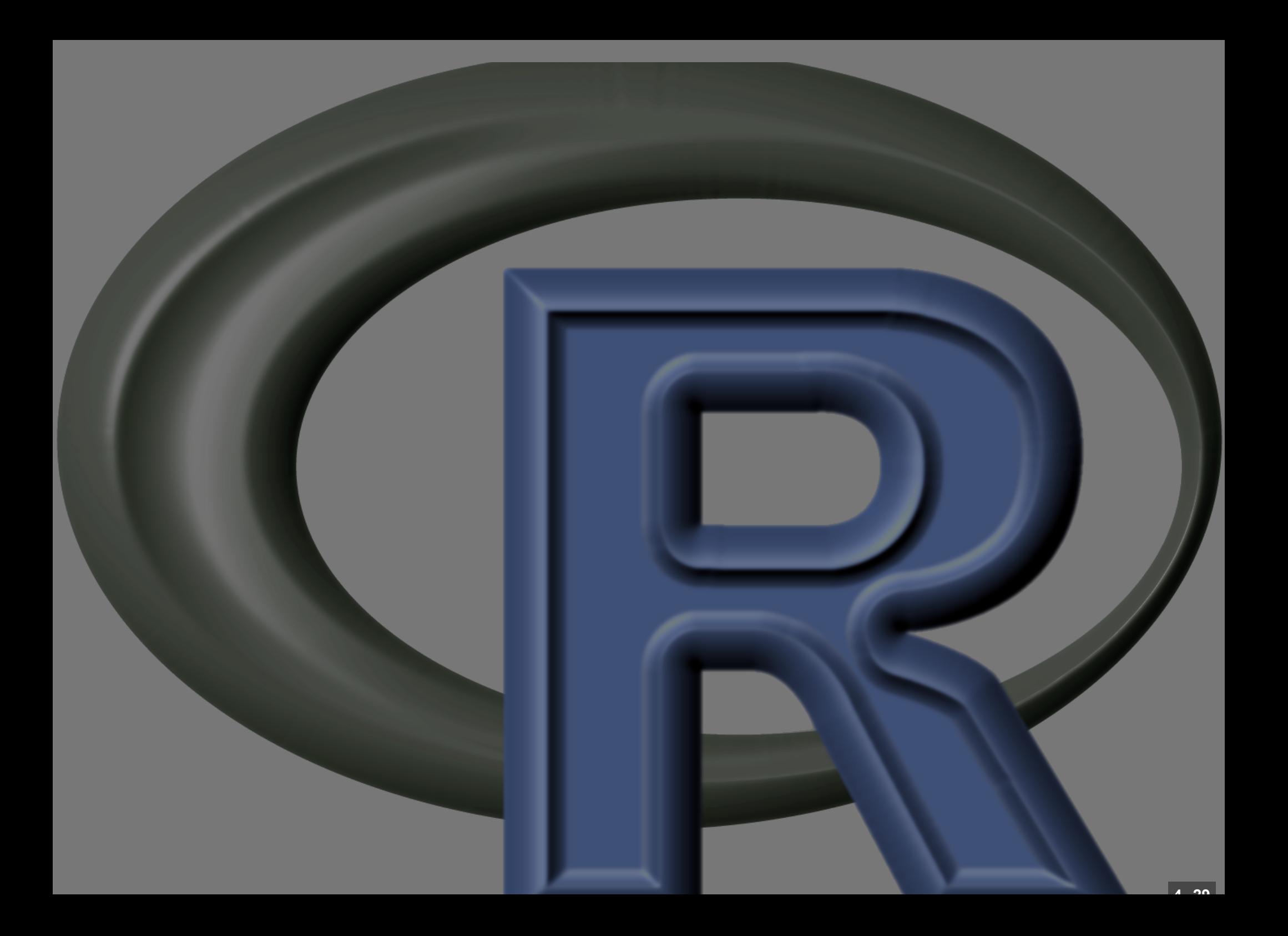

# Tabela de Anova

#### Anova: um exemplo

are=c(6,10,8,6,14,17,9,11,7,11)  $\texttt{arc} = c(17, 15, 3, 11, 14, 12, 12, 8, 10, 13)$ hum=c(13,16,9,12,15,16,17,13,18,14) prod  $\leq -c$  (are, arg, hum) solos=data.frame(tipo=rep(c("are","arq", str (solos)

'data.frame': 30 obs. of 2 variab  $##$  $##$ \$ tipo: Factor w/ 3 levels "are", "ar ## \$ prod: num 6 10 8 6 14 17 9 11 7 1

# Anova: um gráfico

par(mar=c(5,5,2,2), cex.lab=1.5, cex.axi boxplot(prod~tipo, data=solos, xlab="Tip

# Anova: um gráfico

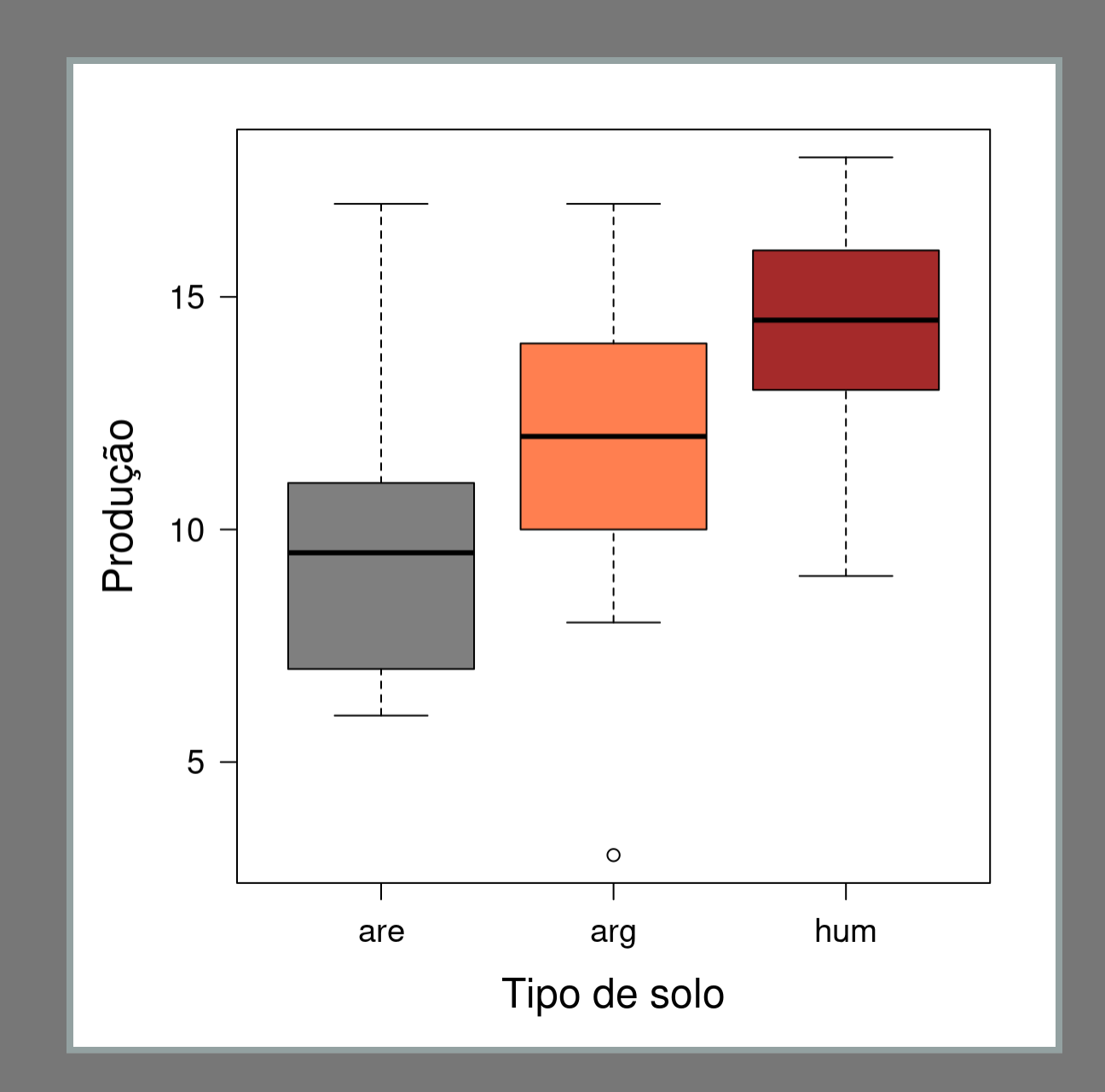

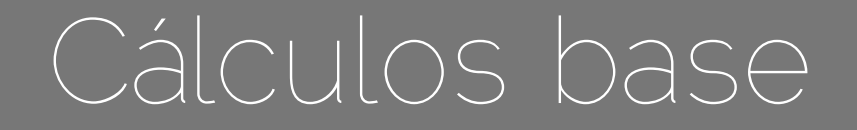

**(media.geral=mean(solos\$prod))**

**## [1] 11.9**

**(media.solos=tapply(solos\$prod,list(solos**

- **## are arg hum**
- **## 9.9 11.5 14.3**

**vetor.cor = rep(1:3,each=10) vetor.medias=rep(media.solos, each=10)**

#### Gráfico: desvios

par(mar=c(5,5,2,2), las=1, cex=1.2) plot (1:30, solos\$prod, ylim=c (0,20), pch=(r

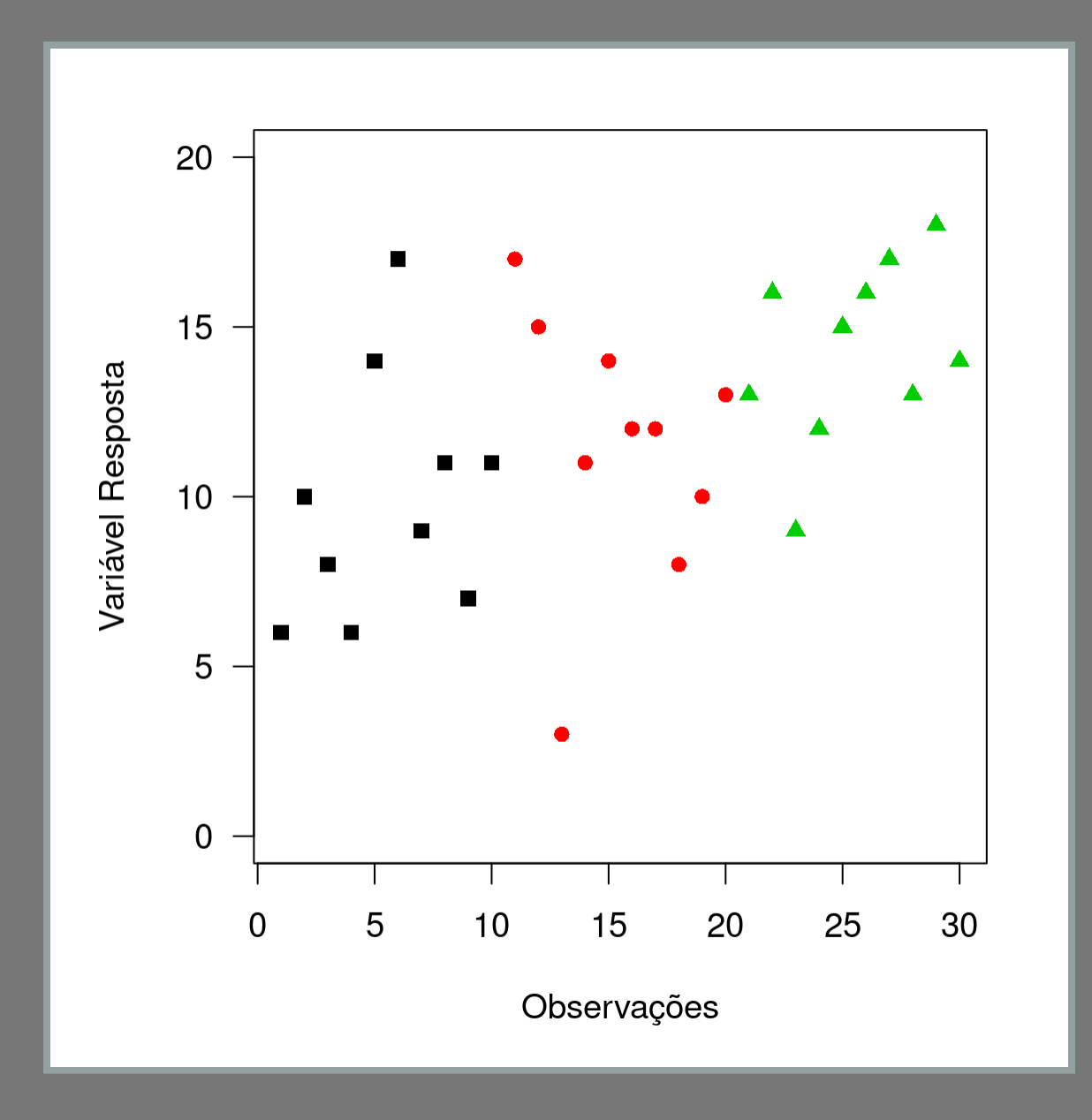

#### Adicionando linhas: desvios

**segments(x0 = 1:30, y0=prod, x1= 1:30, y1=vetor.medias, col=vetor.cor)**

# Adicionando linhas: desvios

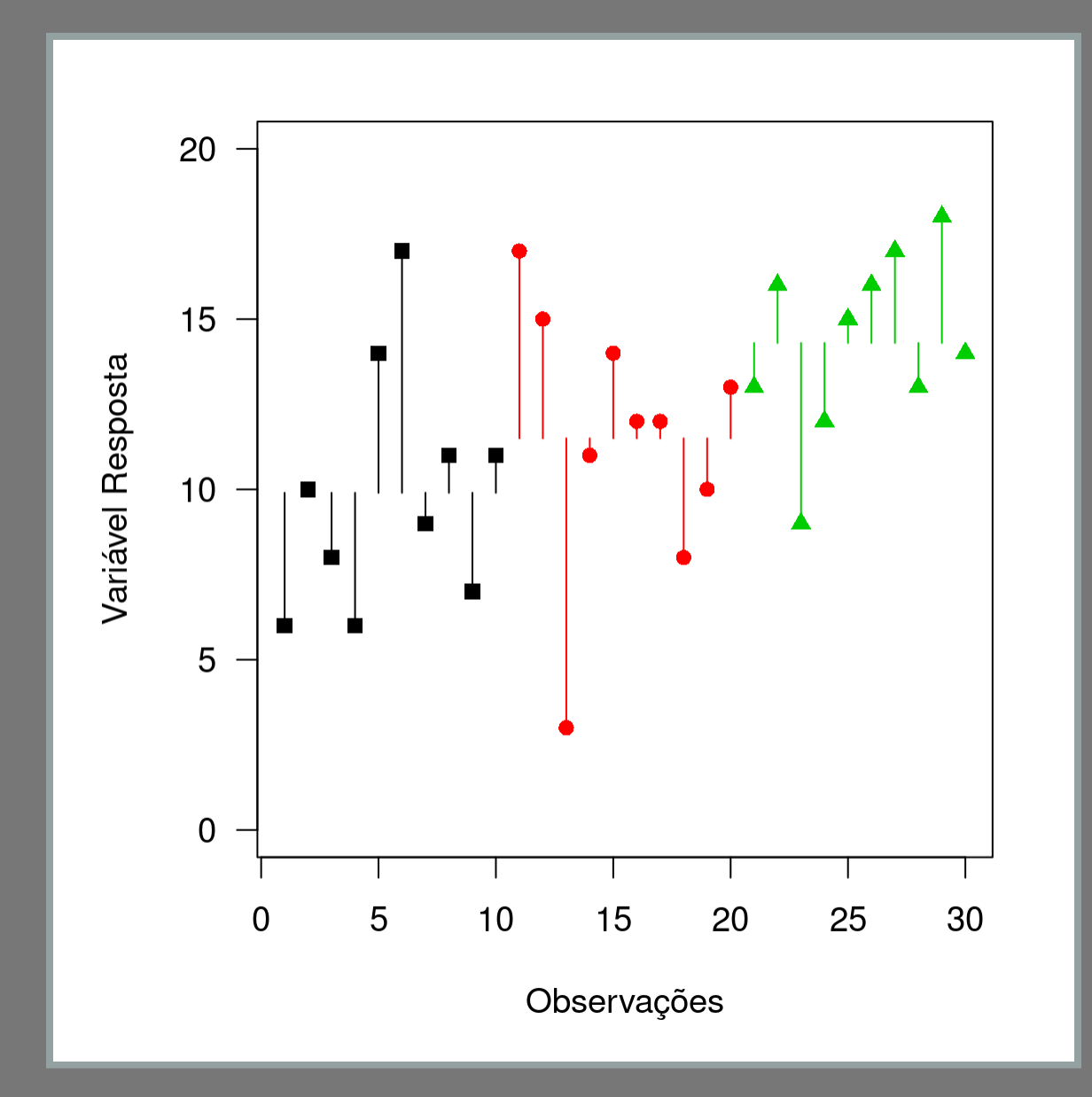

# Adicionando segmentos: médias

**segments(x0=c(1,11,21), y0=media.solos, x1=c(10,20,30), col=1:3)**

# Adicionando segmentos: médias

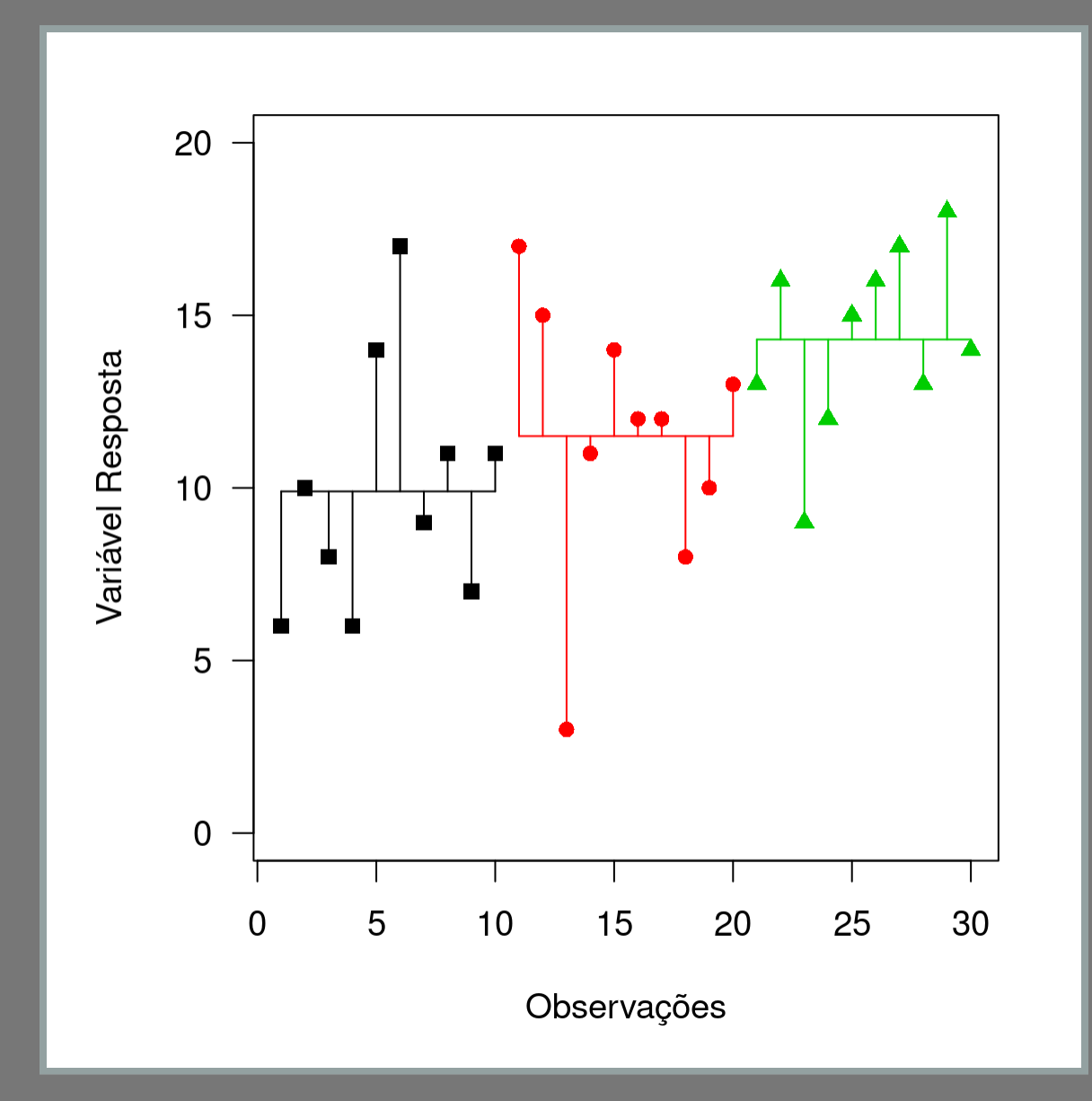

# Adicionando legenda

legend ( "bottomright", legend=c("arenoso","argiloso", "h pch=c (15, 16, 17),  $col=1:3$ ,  $bty="n"$ )

# Gráficos Desvios: intra grupos

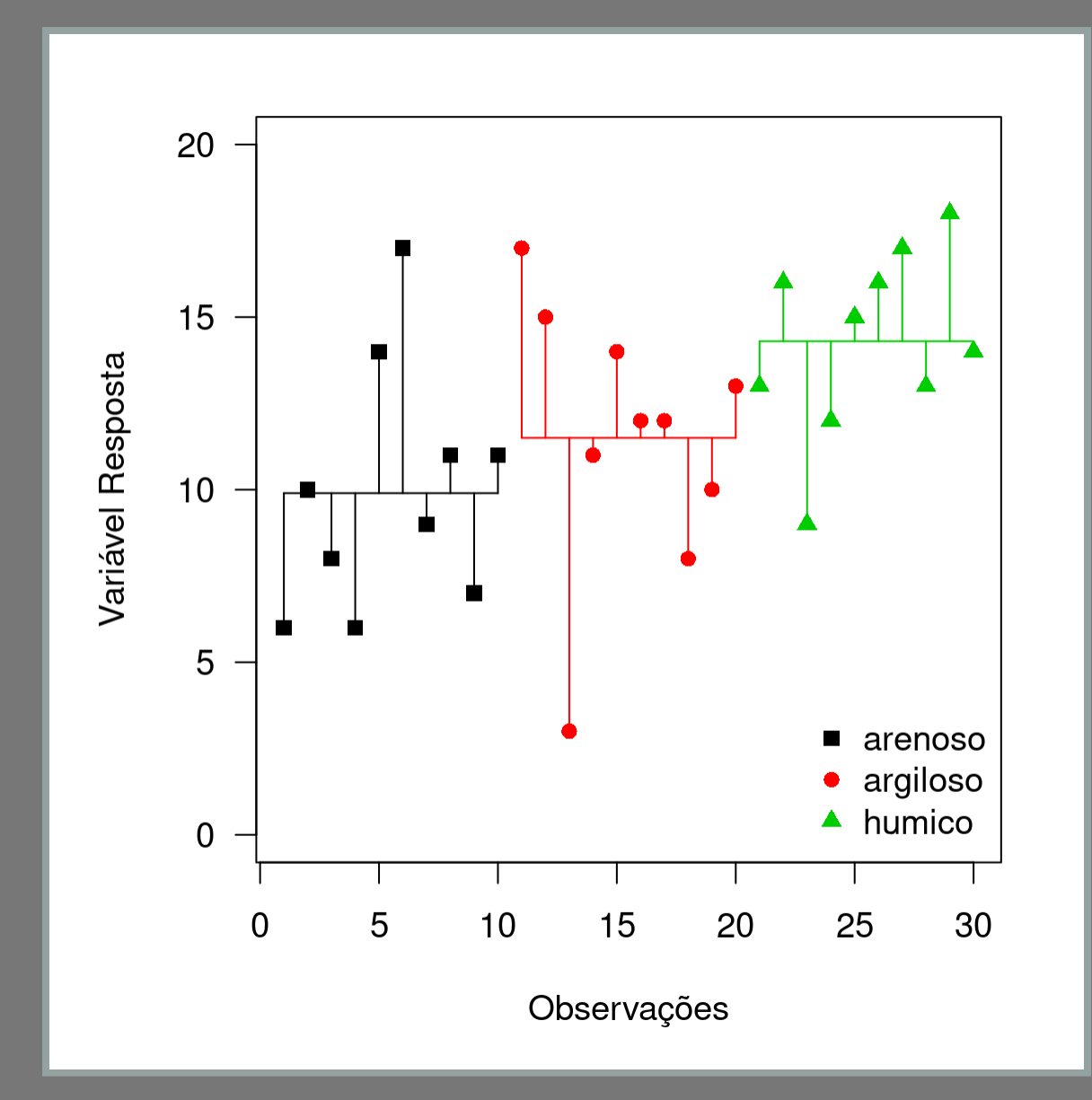

# Gráficos Desvios: total

**plot(1:30,solos\$prod,ylim=c(0,20),pch=(rep segments(x0 = 1:30, y0 = prod, x1= 1:30, y1=media.geral, col=v segments(x0 = 1, y0= media.geral, x1 = 30, lty = 1, lwd=1.5) legend( "bottomright", legend=c("arenoso"**

## Gráficos Desvios: total

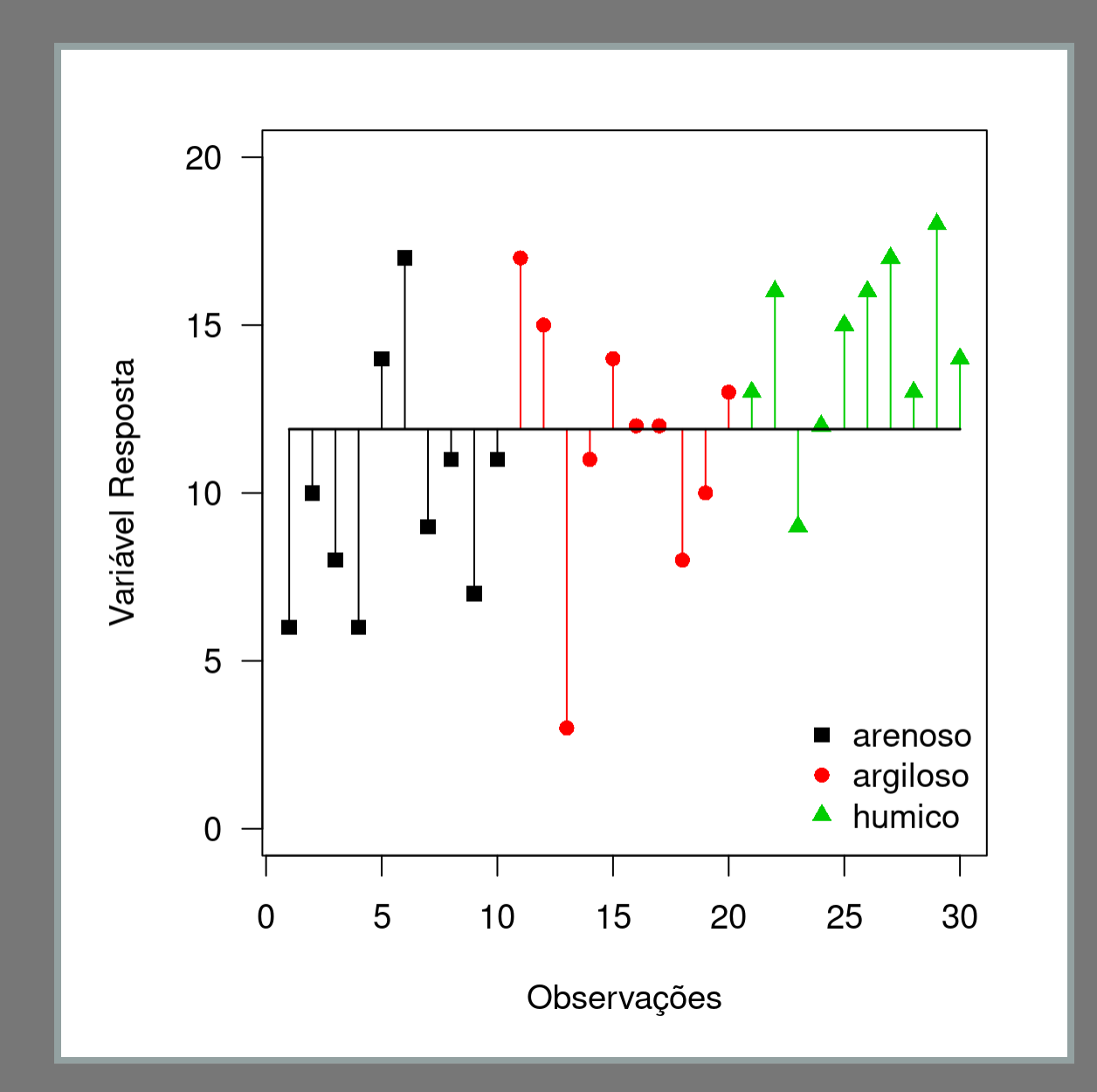

# Gráficos Desvios: inter grupos

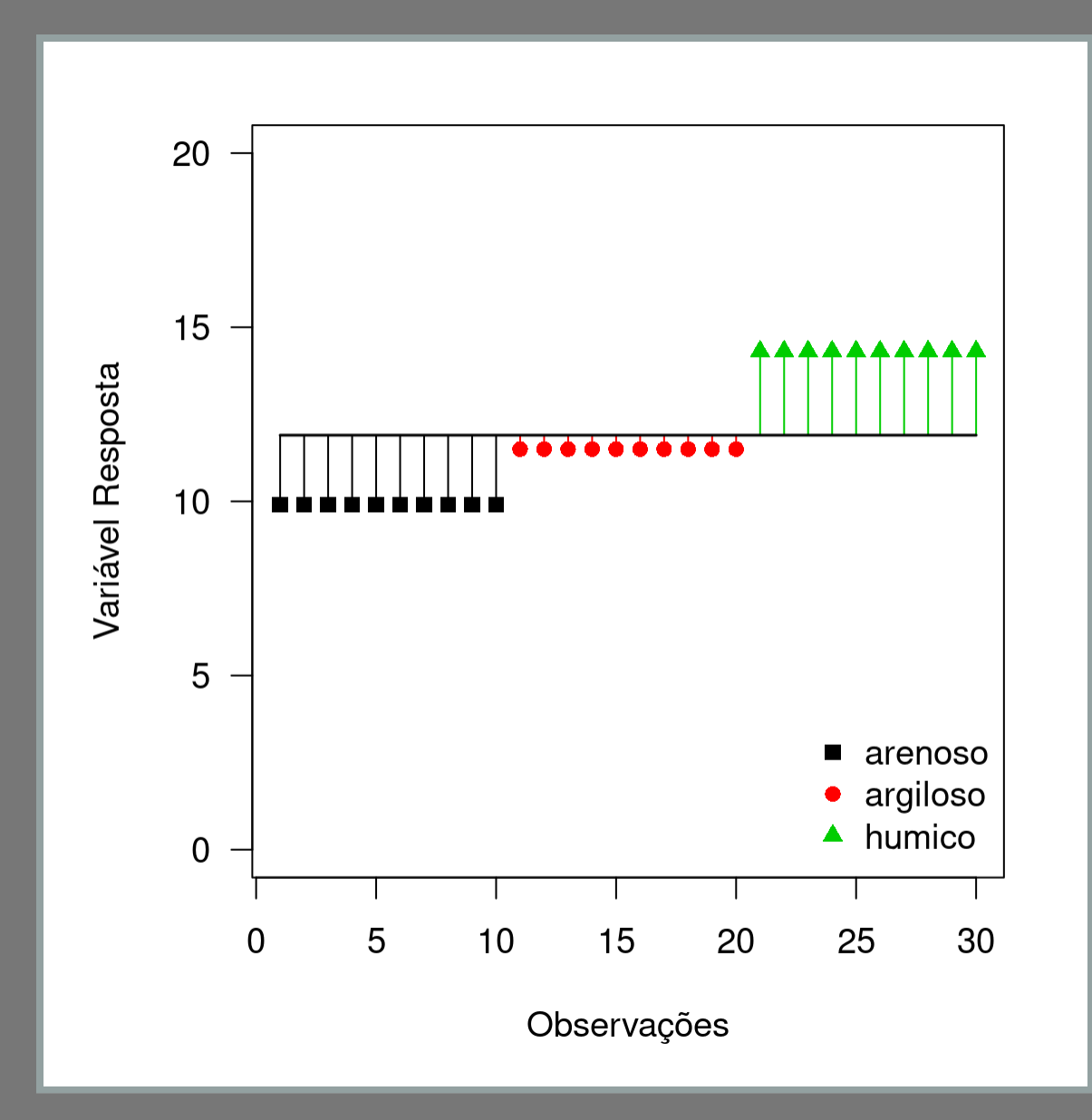

### Anova: partição da variação

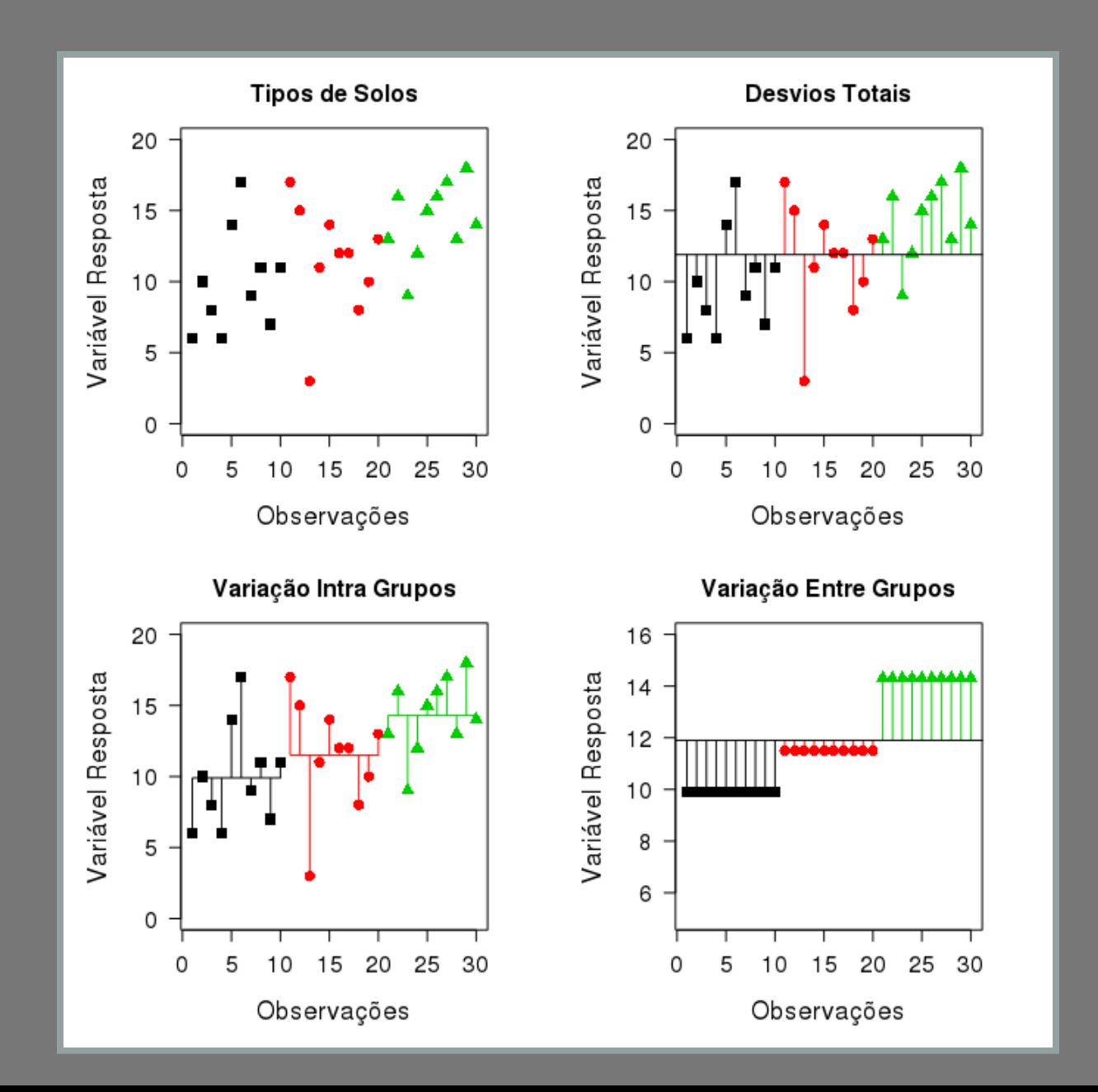

#### Anova: razão entre variâncias

$$
F=\frac{\sigma_{entre}^2}{\sigma_{intra}^2}
$$

### Médias Quadráticas: intra

$$
SS_{intra} = \sum_{i=1}^{k}\sum_{j=1}^{n}(y_{i,j} - \bar{y}_{i})^2 \\ MS_{intra} = \frac{SS_{intra}}{df_{intra}}
$$

#### Médias Quadráticas: entre

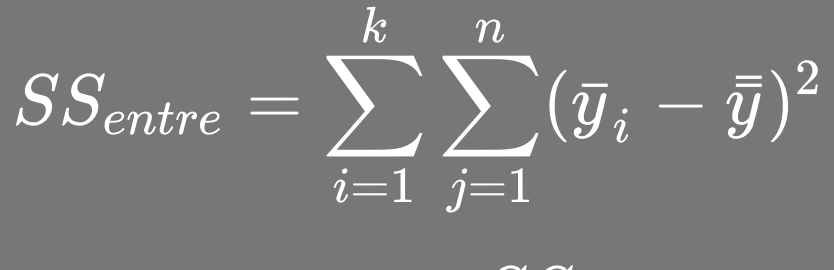

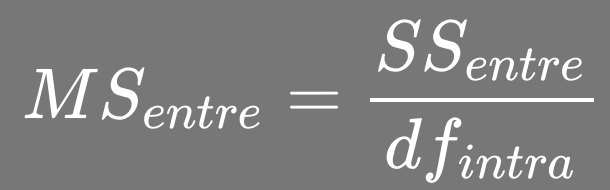

#### Estatística F

$$
F = \frac{MS_{entre}}{MS_{intra}}
$$

Mesmo que:

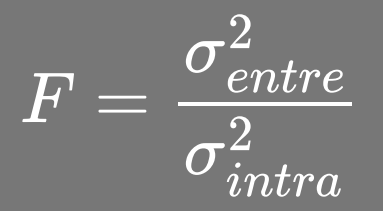

# Tabela de Anova

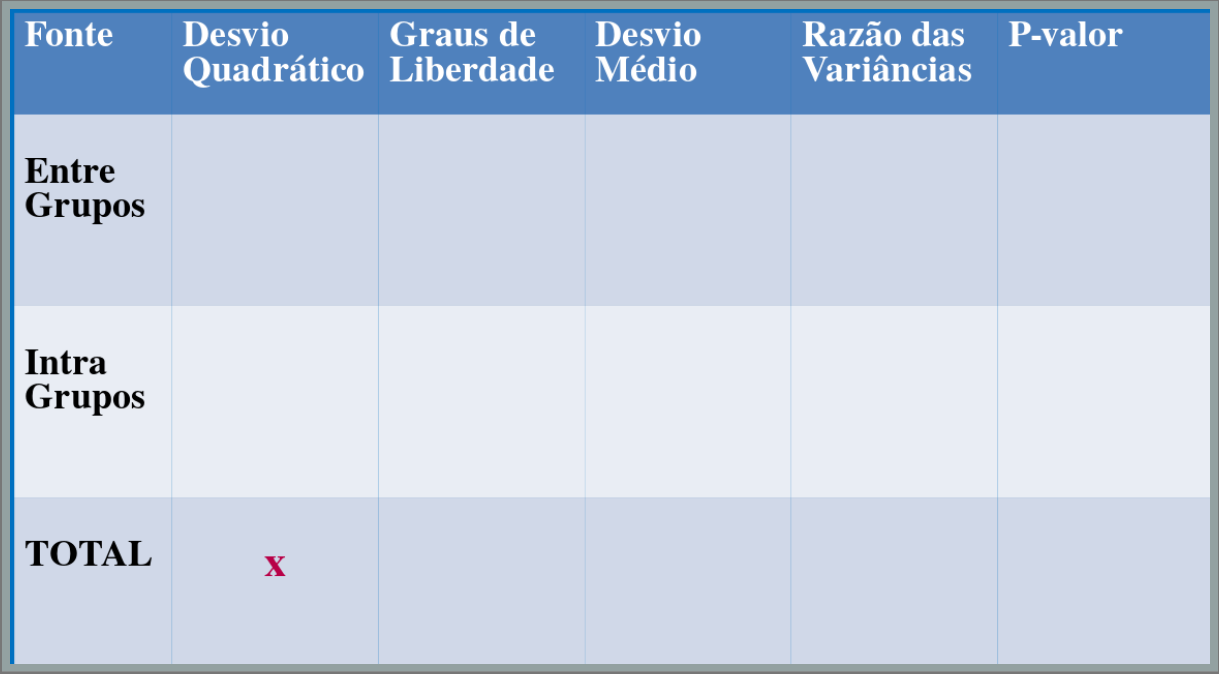

### Tabela de Anova: SStotal

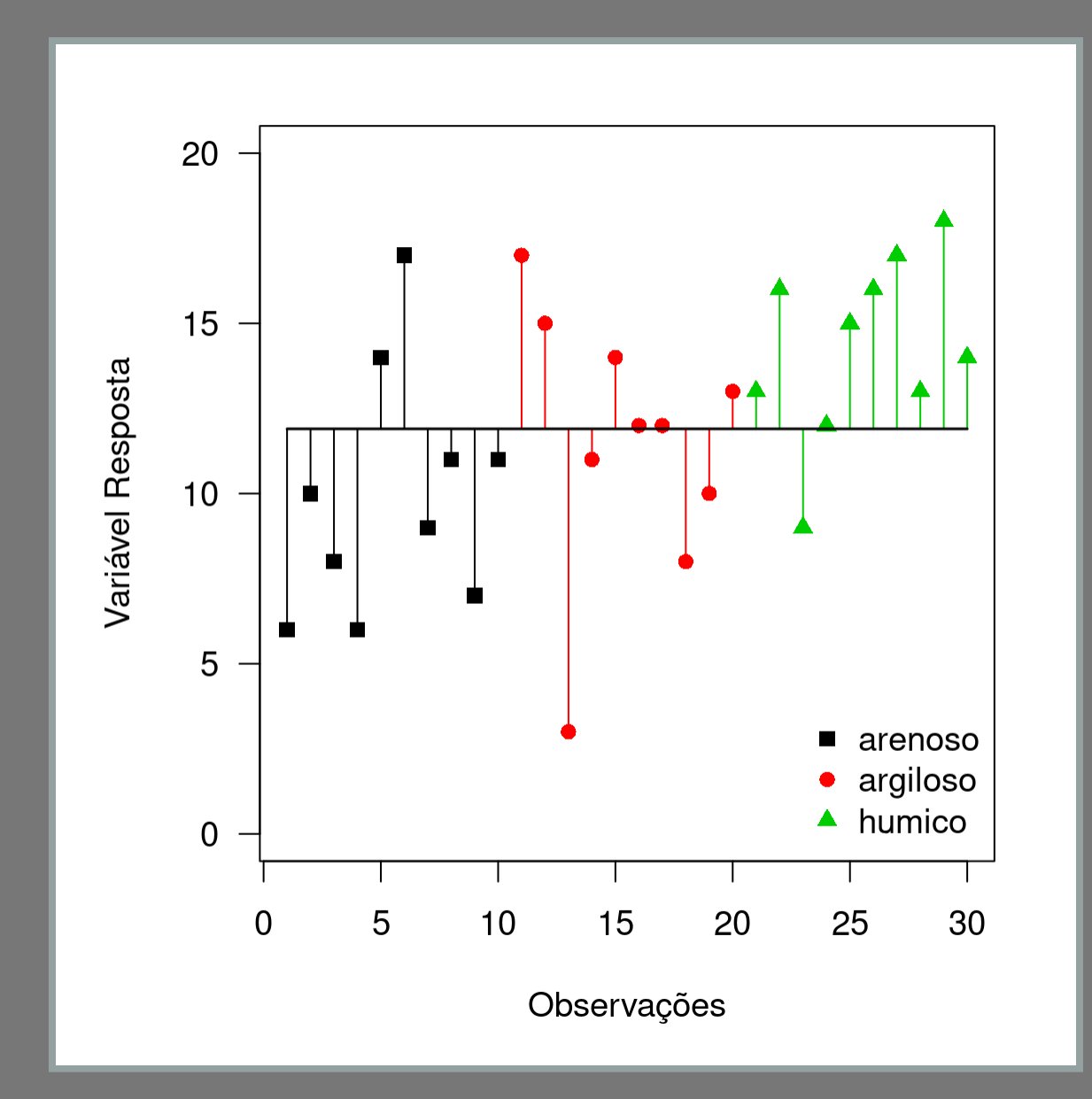

#### Desvios quadráticos totais

$$
SS_{total} = \sum_{i=1}^k \sum_{j=1}^n (y_{ij} - \bar{\bar{y}})^2
$$

# Desvios quadráticos: totais

#### **prod**

**## [1] 6 10 8 6 14 17 9 11 7 11 17 15 3 11 14 12 12 8 10 13 13 16 9 ## [24] 12 15 16 17 13 18 14 mean(prod) ## [1] 11.9 (ss\_total <- sum((prod - mean(prod))^2 )) ## [1] 414.7**

# Tabela de Anova

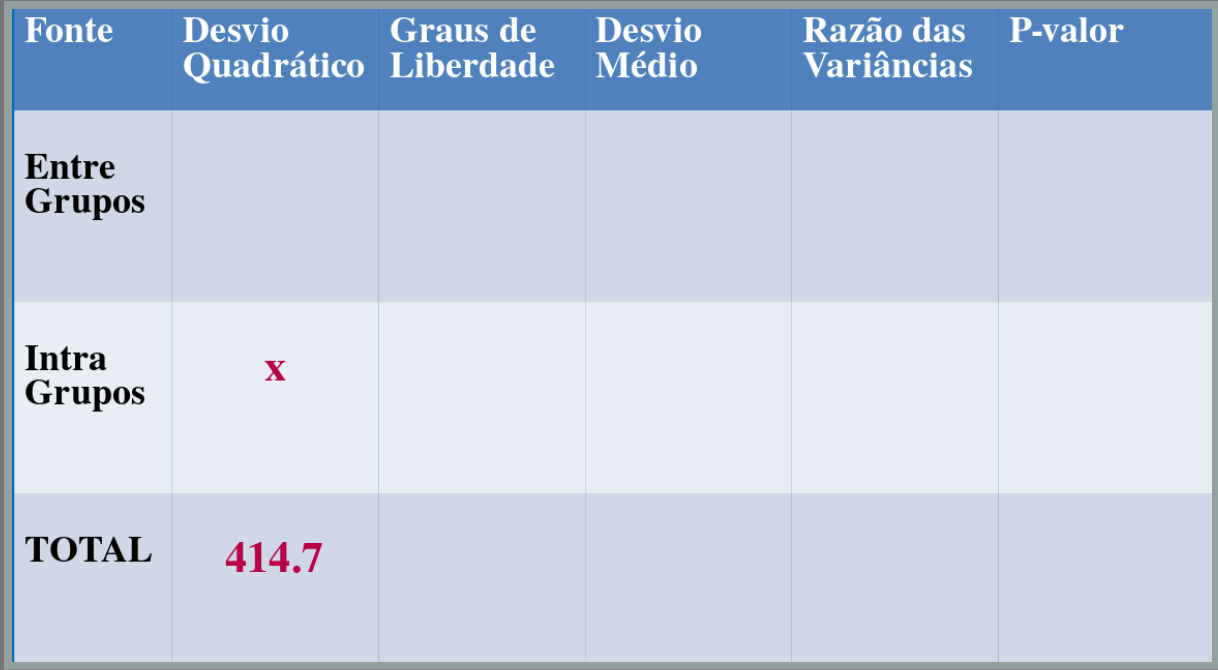

#### Tabela de Anova: SSintra

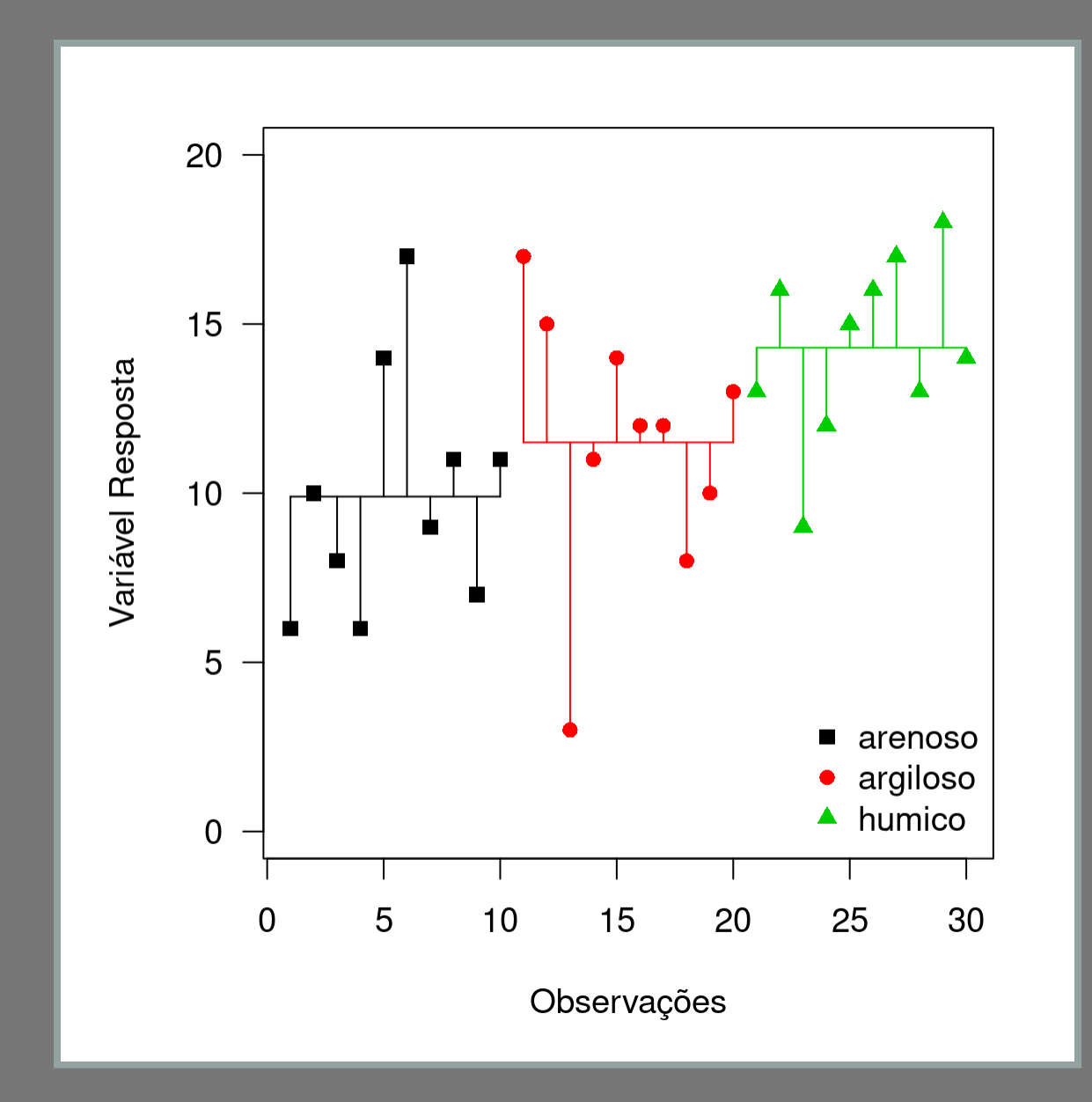

#### Tabela de Anova: SSintra

$$
SS_{in} = \sum_{i=1}^k \sum_{j=1}^n (y_{i,j} - \bar{y}_{i})^2
$$

# Atividades desta tarde

- Até as 16h:
	- tutorial 5a e 5b
	- **a** apostila
	- dúvidas das unidades anteriores
- Após as 16h
	- dúvidas dos exercícios de gráficos